## [Braindump2goMi[crosoft 70-697 Study Guide PDF 123q\(Au](http://www.mcitpdump.com/?p=4792)gust 2016)New Updated[NQ93-NQ99

70-697: Configuring Windows Devices Exam Questions Updated Today in Braindump2go.com! 1.|2016 Latest 70-697 PDF & 70-697 VCE Dumps 123Q&As Download:**http://www.braindump2go.com/70-697.html**2.|2016 Latest 70-697 Exam Questions PDF:https://drive.google.com/folderview?id=0B75b5xYLjSSNMHZoZGJxbElJbFU&usp=sharing QUESTION 93Hotspot Question You plan to use a Group Policy to configure the power settings of several laptops.You need to ensure that the laptops meet the following requirements:- Enter hibernation mode when the lid is closed.- Enter sleep mode when the battery level is critical.Which two Power Management Group Policy settings should you modify? To answer, select the appropriate settings in the answer area. **Answer Area** 

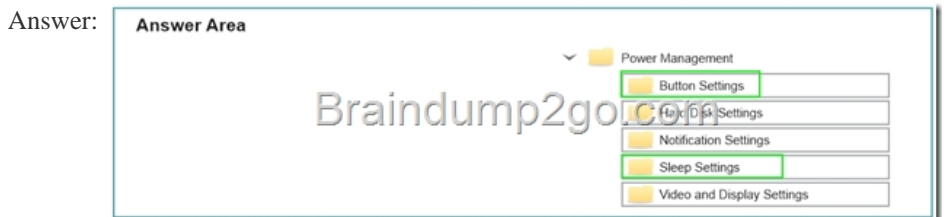

 QUESTION 94You administer Windows 10 Enterprise client computers in your company network.You change settings on a reference computer by using the Windows Firewall with Advanced Security tool. You want to apply the same settings to other computers.You need to save the windows Firewall with Advanced Security configuration settings from the reference computer. You also need to be able to import the configuration settings into a Group Policy object later.What should you do? A. Open Local Group Policy Editor, select the Windows Firewall with Advanced Security node, and the select the Export Policy action.B. Run the netsh advfirewall export c:settings.wfw command.C. Run the netsh firewall export c:settings.xml command.D. Run the netsh advfirewall export c:settings.xml command. Answer: A QUESTION 95A company has Windows 10 Enterprise computers in an Active Directory Domain Services (AD DS) domain.A computer named COMPUTER1 has a shared printer named PRINTER1 installed and has Remote Desktop enabled. A user named Intern is a member of a security group named Sales. The Sales group is a member of the Remote Desktop Users group on COMPUTER1. Only the Sales group has access to PRINTER1.You need to configure COMPUTER1 to meet the following requirements:- Allow only Intern to establish Remote Desktop connections to COMPUTERS1.- Allow Intern to print to PRINTER1.What should you do? A. Assign Intern the Deny log on user right by using the Remote Desktop Services user right.B. Assign Intern the Deny access to this computer from the network user right. Assign the Sales group the Allow log on locally user right.C. Remove Intern from the sales group.D. Remove the Sales group from the Remote Desktop Users group and add Intern to the Remote Desktop Users group. Answer: A QUESTION 96You have an application named app1 installed on computer named Computer1. Computer1 runs Windows10. App1 saves data to %UserProfile% App1Data.You need to ensure that you can recover the App1 data if Computer1 fails.What should you configure? A. share permissionsB. application control policiesC. Encrypting File System (EFS) settingsD. NTFS permissionsE. HomeGroup settingsF. Microsoft OneDriveG. Software restriction policiesH. Account policies Answer: H QUESTION 97You are the network administrator for Contoso, Ltd. Many users have Windows 10 Enterprise laptops, and your IT department configures all of the to use BitLocker on all fixed drives.Many users carry sensitive corporate data on their USB drives.You need to enable BitLocker for these USB drives.Which key protector option should you use? A. a smartcardB. a startup keyC. TPM+PIND. TPM+Password Answer: DExplanation:https://www.groovypost.com/howto/use-bitlocker-encryption-windows-10/ QUESTION 98 You administer Windows 10 Enterprise client computers in your company network.A user reports that her Internet connection is slower than usual.You need to identify the Process Identifiers (PIDs) of applications that are making connections to the Internet. Which command should you run? A. netstat -anB. jpconfig /showclassidC. netstat -oD. netsh set audit-loggingE. netsh show netdlls Answer: CExplanation:htt[p://technet.microsoft.com/en-us/library/bb490947.aspx NetstatDisplays activ](https://www.groovypost.com/howto/use-bitlocker-encryption-windows-10/)e TCP

connections, ports on which th[e computer is listening, Ethernet statistics, the IP routing table, IPv](http://www.mcitpdump.com/?p=4792)4 statistics (for the IP, ICMP, TCP, and UDP protocols), and IPv6 statistics (for the IPv6, ICMPv6, TCP over IPv6, and UDP over IPv6 protocols). Used without parameters, netstat displays active TCP connections.Syntaxnetstat [-a] [-e] [-n] [-o] [-p Protocol] [-r] [-s] [Interval]Parameters-a : Displays all active TCP connections and the TCP and UDP ports on which the computer is listening.-n : Displays active TCP connections, however, addresses and port numbers are expressed numerically and no attempt is made to determine names. -o : Displays active TCP connections and includes the process ID (PID) for each connection. You can find the application based on the PID on the Processes tab in Windows Task Manager. This parameter can be combined with -a, -n, and -p.Further Information:netstat -an - there is no "an" parameterhttp://technet.microsoft.com/en-us/library/cc940124.aspx QUESTION 99Your network contains an Active Directory domain. The domain contains 100 computers that run Windows 10.You plan to develop a line-of-business application and to deploy the application by using Windows Store for Business.You need to ensure that users can see the private store of your company when they sign in to the Windows Store for Business.What should you do first? A. Provision a Windows Dev Center dev account for ea[ch user.B. Assign the Windows Store Purchaser role to e](http://technet.microsoft.com/en-us/library/cc940124.aspx)ach user.C. Assign the Windows Store Admin role to each user.D. Provision a Microsoft Azure Active Directory (Azure AD) account for each user.E. Provtsion a Microsoft account for each user. Answer: DExplanation:https://www.sepago.de/blog/2016/02/18/windows-10-enterprise-seriewindows-business-store 100% Exam Pass Guaranteed! 1.Braindump2go |2016 Latest 70-697 PDF & 70-697 VCE Dumps 123Q&As Download:**http://www.braindump2go.com/70-697.html** 2.Braindump2go|2016 Latest 70-697 Exam Questions PDF:https://drive.google.com/folderview?id=0B75b5xY[LjSSNMHZoZGJxbElJbFU&usp=sharing](https://www.sepago.de/blog/2016/02/18/windows-10-enterprise-serie-)